# **HYCON REST API Documentation**

The Hycon REST API provides a simple and powerful interface for Users to programmatically interact with their wallet and the Hycon network. This API reference provides information on available endpoints and how to interact with it.

## **Installation**

To use this API, you will need to run a small local service which will be responsible for managing your wallet. Your application interacts with this service locally via HTTP API calls.

// TODO: Section needs expanding

## **Errors**

If a REST API request is invalid, you will receive a JSON object with the below response format. Please review the error table within each section to view specific return responses.

```
{
    "status": <See Table>,
   "timestamp": 1523517241,
    "error": <See Table>,
   "message": <See Table>
}
```
# **Exchange Featured**

## **Wallet Management**

Hycon wallets are represented on the network as addresses. You are able to create wallets, query information from them, and subscribe to transaction events in these wallets.

### **Generating a new address**

The first step to be able to send and receive Hycon is by creating a new wallet.

#### **~/api/v1/wallet/**

#### **Method:** POST

#### **Body (Content-Type: application/json):**

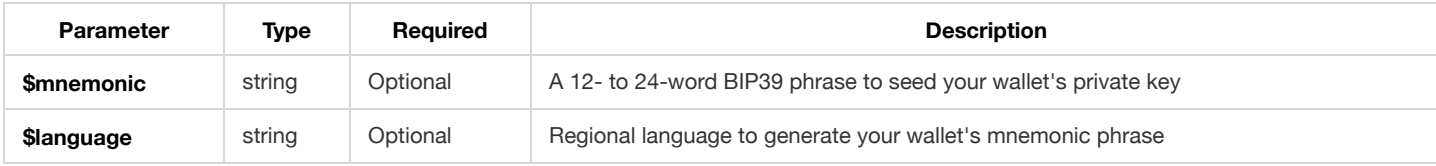

Please check *Appendix > Language Support* for more information. **\$language** is not case-sensitive.

#### **Returned JSON Object**

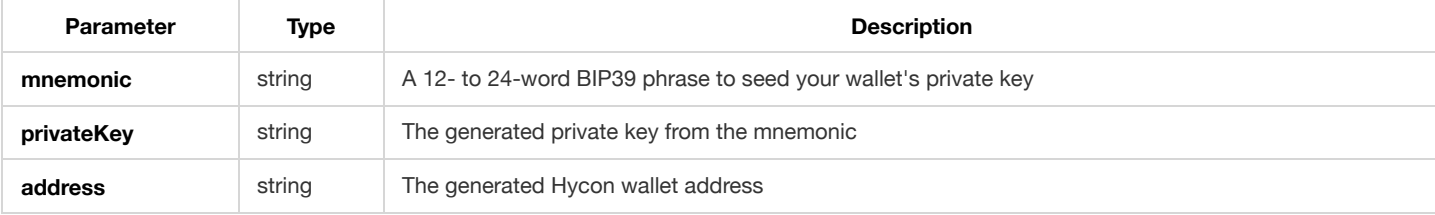

```
{
   "mnemonic": "hobby roast engage access spot good join fancy carry primary auto easy",
   "privateKey": "f6b94a71827c2a02c9baa7b730fa3a9f2e5ec28d3ad46f8667c689b5326a3319",
   "address": "H2NgAMPXhkMhkQJQ4MEEqQufWbEXu2U5g"
}
```
#### **Reponse (Error):**

```
{
   "status": <See Table>,
   "timeStamp": 1523517241,
   "error": <See Table>,
   "message": <See Table>
}
```
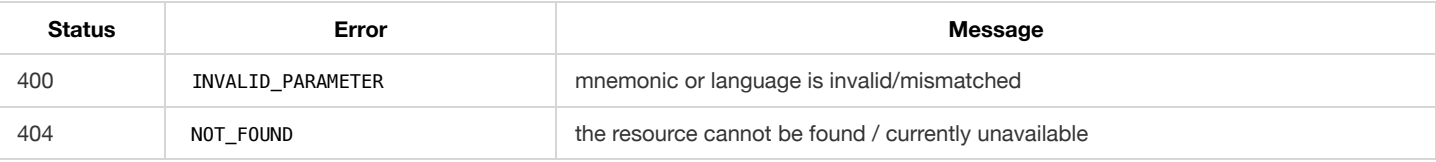

### **Querying an address**

You can validate an address by looking up a Hycon wallet address, which can either return the wallet's balance or a list of transactions.

#### **Getting the balance**

#### **~/api/v1/wallet/\$address/balance**

**Method:** GET

#### **Parameter:**

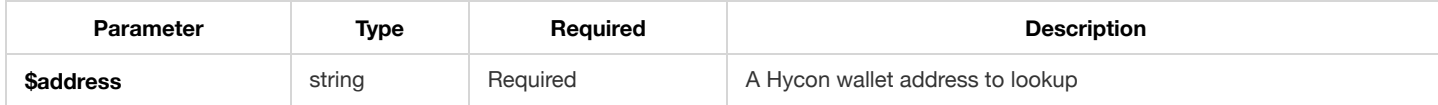

#### **Returned JSON Object**

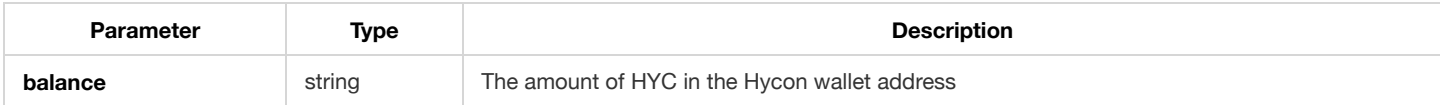

**Response (Success):** 200 OK, application/json

#### { "balance": "651651.1294" }

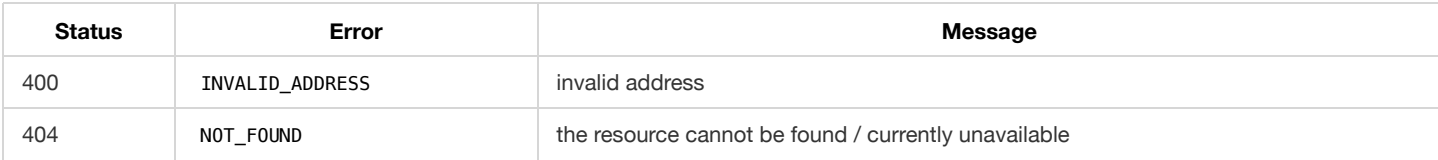

#### **Getting a list of transactions**

To retrieve a list transactions sent to and received from the wallet. Providing the \$nonce parameter will retrieve a list of transactions after the \$nonce value.

#### **~/api/v1/wallet/\$address/txs/\$nonce**

**Method:** GET

#### **Parameter(s):**

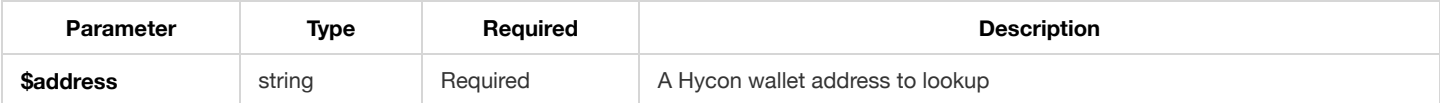

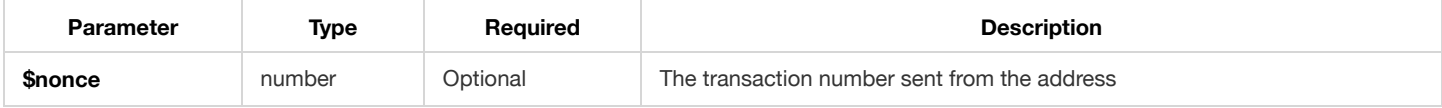

#### **Returned JSON Object**

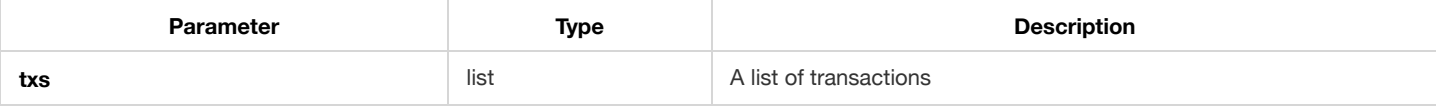

**Response (Success):** 200 OK, application/json

```
{
   "txs": [
       {
            "hash": "3cR8vf1GDUAPvbBqHW7pmTBjZ2mCqX4Gic4QNiK7N6mj",
            "amount": "1437",
           "fee": "146",
           "from": "HjDCHX5ojm7boJcwXCms5BWPYFSsC98E",
           "to": "HhzTVoNd4RV6W8Vm4oXTr3NrZENa4cx9",
            "signature": "6Th7PrVsTM6vuGWsNSHNd9UYS4m8fnv1baFrqy5Fochd",
           "estimated": "1583",
           "receiveTime": 1527387946066,
       },
        ...
   ]
}
```
#### **Reponse (Error):**

```
{
   "status": <See Table>,
   "timeStamp": 1523517241,
   "error": <See Table>,
   "message": <See Table>
}
```
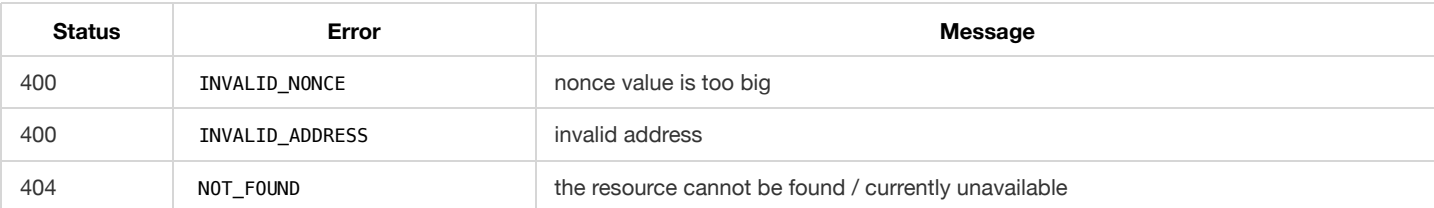

#### **Creating a subscription**

You can create a subscription that monitors an address for changes to its transaction attributes (events). Providing the \$nonce parameter will retrieve a list of transactions after the \$nonce value.

**Note:** In the event of a *blockchain reorganization*, similar to that in Bitcoin, subscriptions will receive one or more blocks. Please see *Appendix > Subscription* for more information.

#### **~/api/v1/wallet/\$address/callback/**

**Method:** PUT

#### **Body (Content-Type: application/json):**

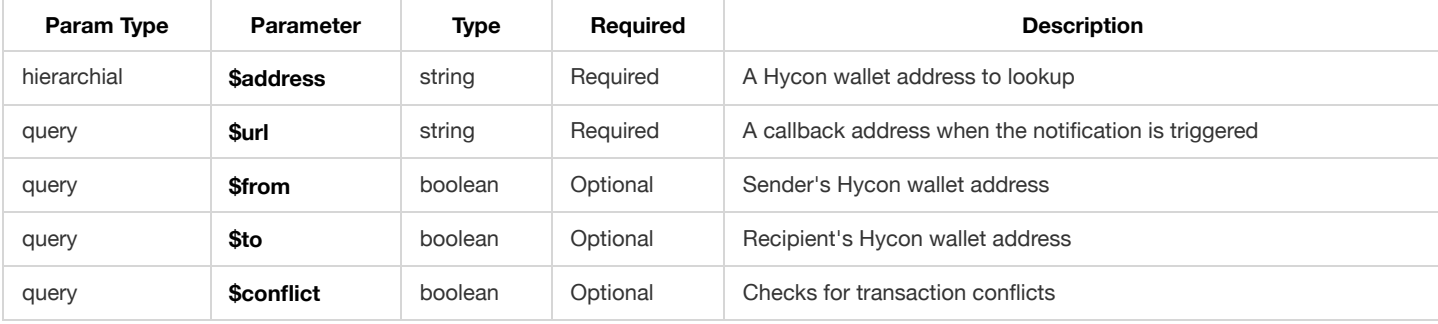

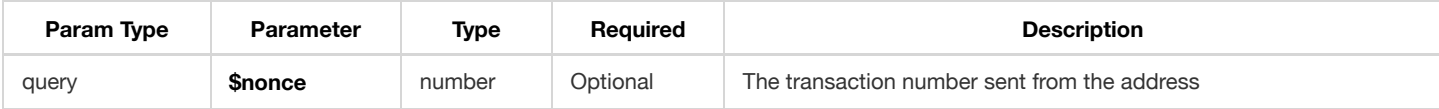

#### **Returned JSON Object**

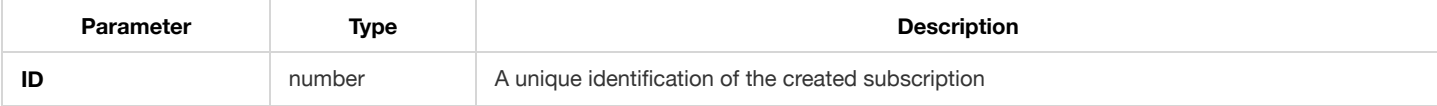

**Response (Success):** 200 OK, application/json

{ "id": 6 }

#### **Reponse (Error):**

```
{
   "status": <See Table>,
   "timeStamp": 1523517241,
   "error": <See Table>,
   "message": <See Table>
}
```
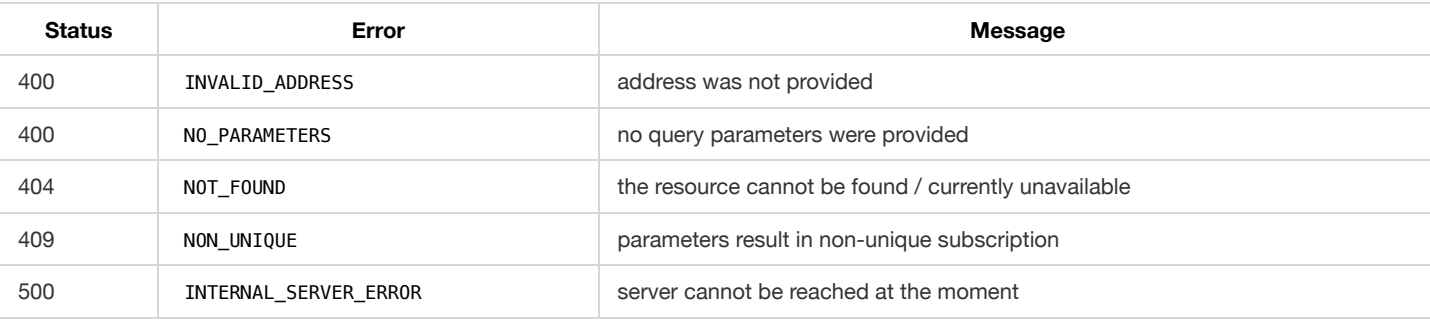

#### **Deleting a subscription**

You can delete a subscription that was created to monitor an address for changes to its transaction attributes (events).

#### **~/api/v1/wallet/\$address/callback/\$id**

#### **Method:** DELETE

#### **Parameters:**

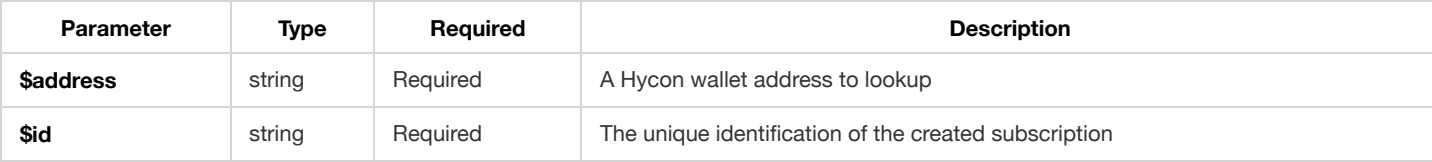

**Response (Success):** 204 OK, application/json

#### **Reponse (Error):**

```
{
   "status": <See Table>,
   "timeStamp": 1523517241,
   "error": <See Table>,
   "message": <See Table>
}
```
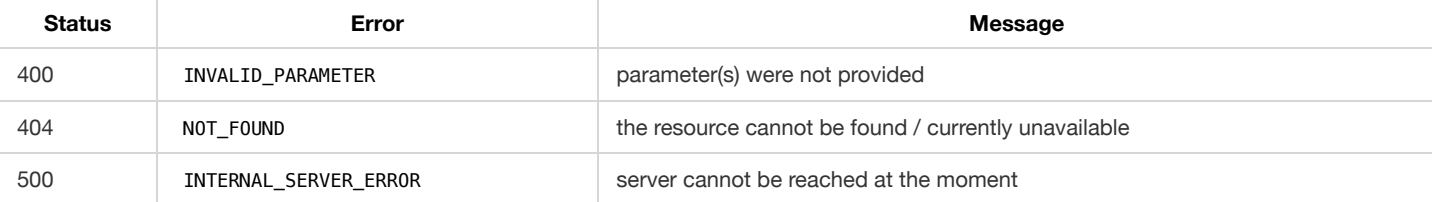

# **Transaction Management**

You can directly query transactions from their hashes or allow HYC to be withdrawn from a specified wallet's address.

#### **Getting the details of a transaction**

Retrieve the details of a single transaction.

#### **~/api/v1/tx/\$hash**

#### **Method:** GET

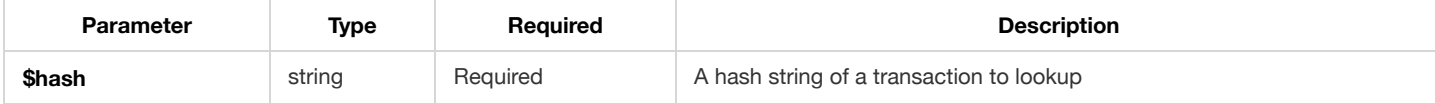

#### **Returned JSON Object**

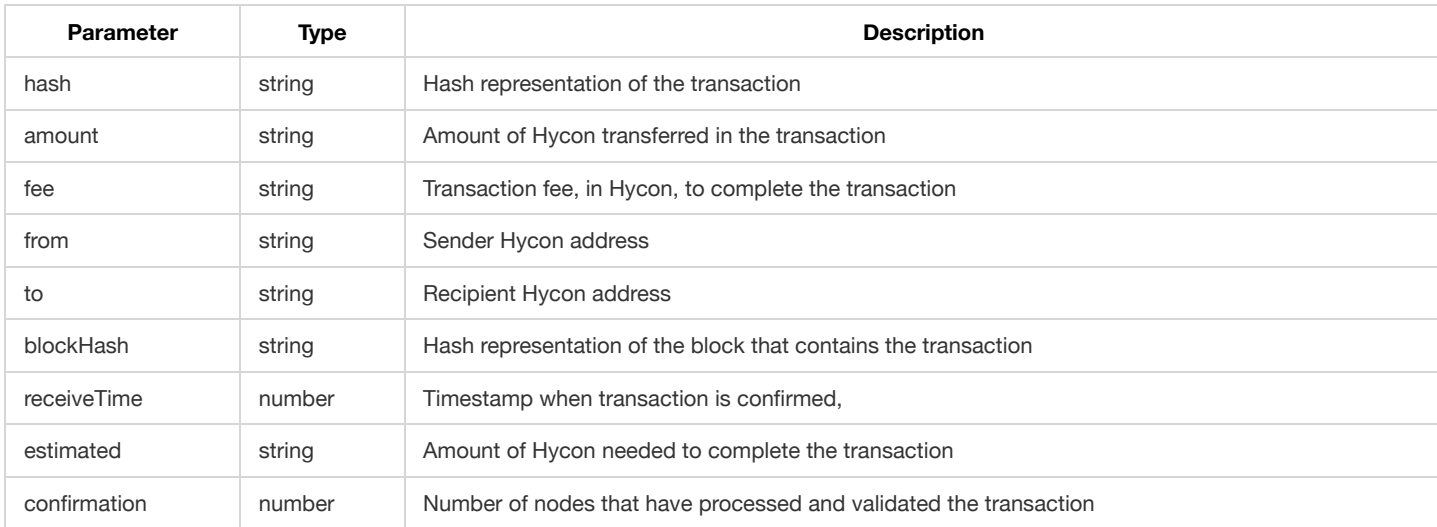

#### **Response (Success):** 200 OK, application/json

```
{
   "hash": "3cR8vf1GDUAPvbBqHW7pmTBjZ2mCqX4Gic4QNiK7N6mj",
   "amount": "1437",
   "fee": "146",
   "from": "HjDCHX5ojm7boJcwXCms5BWPYFSsC98E",
   "to": "HhzTVoNd4RV6W8Vm4oXTr3NrZENa4cx9",
   "blockHash": "6Th7PrVsTM6vuGWsNSHNd9UYS4m8fnv1baFrqy5Fochd",
   "receiveTime": 1527387946066,
   "estimated": "1538",
   "confirmation": 4,
}
```
#### **Reponse (Error):**

```
{
   "status": <See Table>,
   "timeStamp": 1523517241,
   "error": <See Table>,
    "message": <See Table>
}
```
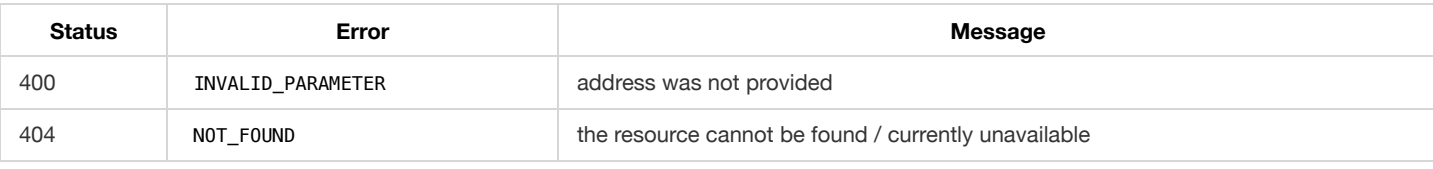

#### **Creating an outgoing transaction**

Send Hycon from your wallet to another Hycon wallet. All transactions include a *n* HYC miner fee.

#### **~/api/v1/signedtx/**

#### **Method:** PUT

#### **Body (Content-Type: application/json):**

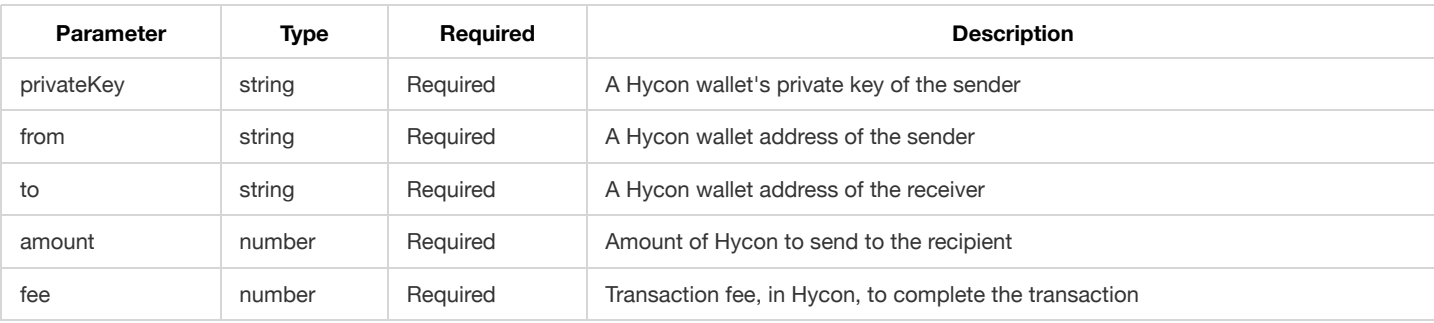

#### **Returned JSON Object:**

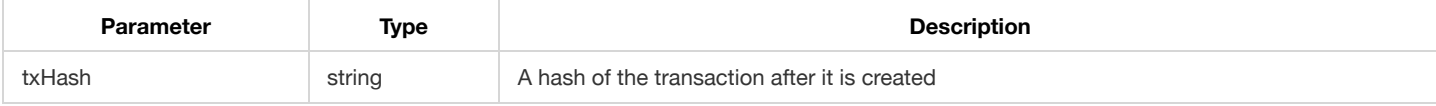

**Response (Success):** 200 OK, application/json

{ "txHash": "HhUCBDTzqyXVUo647LyQhKfwFXoTHa7onyoEkRdNUp8n" }

#### **Reponse (Error):**

```
{
   "status": <See Table>,
   "timeStamp": 6788766789,
   "error": <See Table>,
   "message": <See Table>
}
```
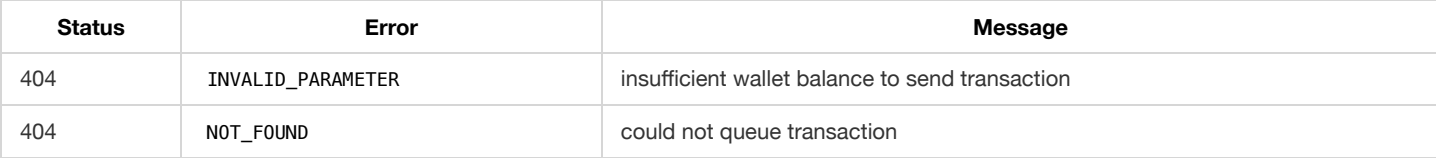

**~/api/v1/tx/**

**Method:** PUT

#### **Body (Content-Type: application/json):**

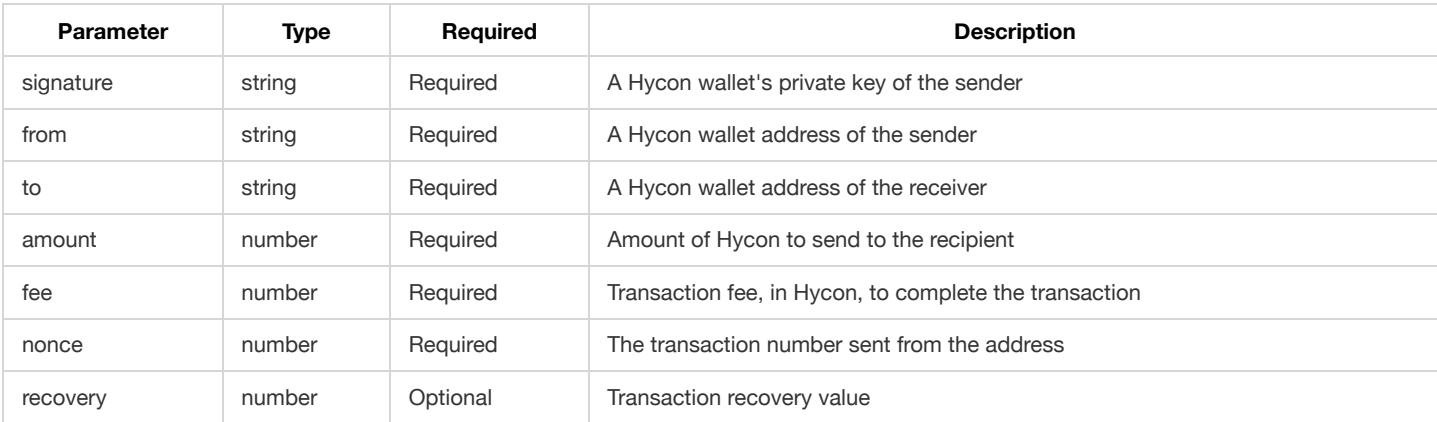

#### **Returned JSON Object:**

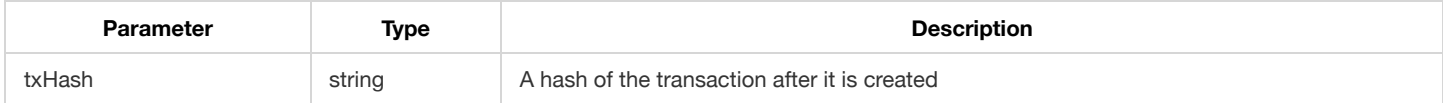

```
{ "txHash": "HhUCBDTzqyXVUo647LyQhKfwFXoTHa7onyoEkRdNUp8n" }
```
#### **Reponse (Error):**

```
{
    "status": <See Table>,
    "timeStamp": 6788766789,
    "error": <See Table>,
    "message": <See Table>
}
```
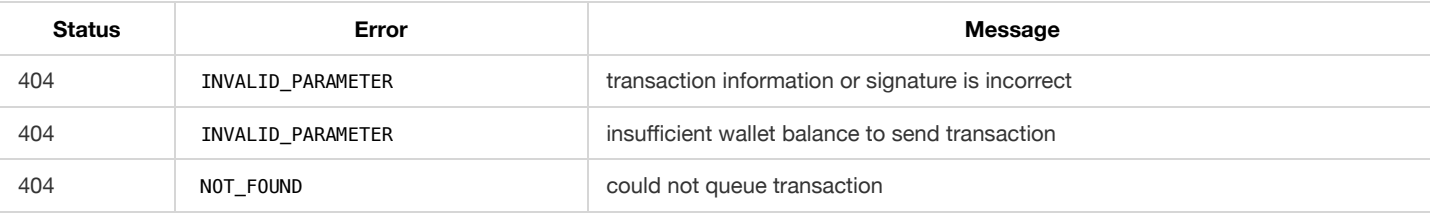

## **Appendix**

## **Language Support**

The Hycon wallet currently supports the following languages, and can generate valid BIP39 mnemonic phrases using any of these supported languages:

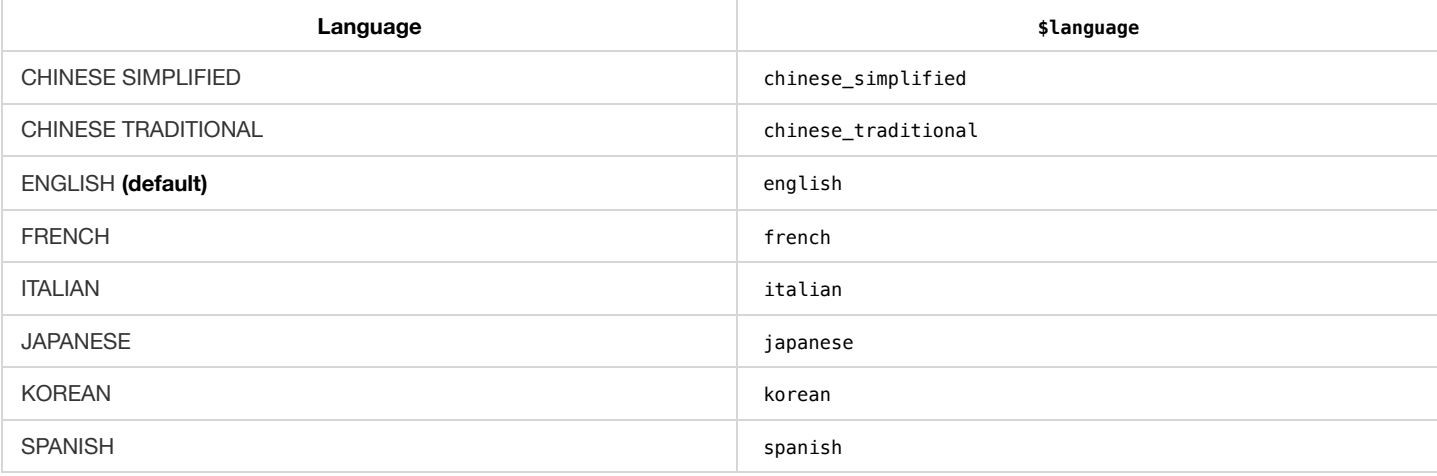

## **Subscription**

#### **Blockchain Reorganization**

In the event of a *blockchain reorganization*, similar to that in Bitcoin, subscriptions will receive one or more blocks that were previously thought to be in the difficultywise-longest well-formed blockchain. These blocks will be returned as a result of a new difficultywise-longest well-formed blockchain.

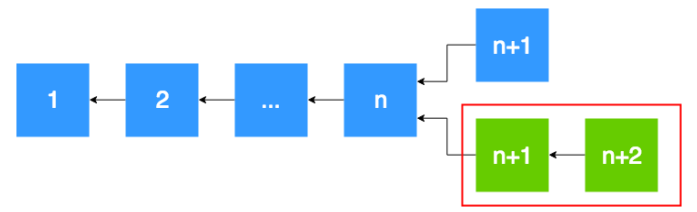

**Figure 1** | In the event of a subscription trigger from a reorganization, the blocks inside the red box will be returned, wherein the height of the new difficultywise-longest well-formed blockchain is higher than the other.